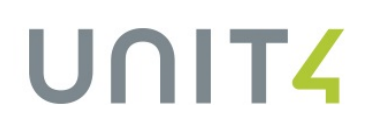

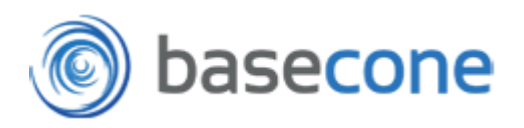

# Unit4 Basecone DemoGuide

De Unit4 Basecone Demo Guide beschrijft stap voor stap de functies, processen en USP's van Unit4 Basecone en is bedoeld als leidraad/houvast ter voorbereiding op of tijdens een livedemo. Deze leidraad is toegespitst op de salestraining die inmiddels op meerdere locaties is gegeven.

### **Het proces binnen Unit4 Basecone**

### **1. Documenten aanleveren**

- o Per e-mail (uniek e-mailadres per administratie)
	- Mogelijkheid tot toevoegen tag, bijv. [INK], in het onderwerp van de email
- o Uploaden vanuit de applicatie
- o Drag&drop
- o Unit4 Basecone app
	- Gratis beschiknaar voor iOS en Android
- o Unit4 Basecone kan nagenoeg alle bestandsformaten afhandelen (PDF, TIF, JPG, PNG, UBL, ….)

### **2. Splitsen en samenvoegen van documenten**

#### **3. Taggen van de documenten**

o Het taggen van de documenten om de documentsoort aan te geven.

### **4. Autoriseren**

o Het is optioneel mogelijk om facturen te laten autoriseren, voor het boeken van de factuur (het autoriseren van documenten ná de boeking zal in Q3 2015 beschikbaar zijn). Hiervoor kan de specifieke autorisatie-gebruiker aangemaakt worden.

# UNITZ

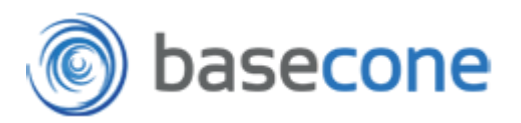

### **5. Factuurherkenning/OCR**

- o Na het bevestigen van de tags worden de documenten real-time herkend
- o Herkenningsgraad van +/- 93%
- o OCR volledig beheerd door Unit4 Basecone, er is dus GEEN leercurve en een nieuwe klant zal direct de volledige herkenningsgraad benutten
- $\circ$  De factuurherkenning signaleert eventueel dubbele facturen en zal dat in het boekingsscherm ook aangeven

### **6. Boeken van de facturen**

- o Na het taggen en de daaropvolgende factuurherkenning staan documenten direct klaar bij 'Nog te boeken facturen'
- o Vanuit het boekingsscherm wordt het boekingsvoorstel getoond wat zo nodig verrijkt kan worden
- o Nieuwe leveranciers kunnen direct aangemaakt worden, inclusief het vullen van de NAW gegevens die reeds door Basecone zijn herkend
- o De gekozen boekingsregels/grootboekrekeningen/instellingen per leverancier kunnen bij het boeken direct als template/boekingsscenario gekoppeld worden aan de leverancier middels de knop 'Boek en boekingsregels opslaan'.

# **7. Digitaal archief**

- o Het digitale archief binnen Unit4 Basecone laat alle documenten en facturen zien die in Unit4 Basecone staan, ongeacht de status
- o Het digitale archief is tevens volledig geïntegreerd met Unit4 Multivers Online

# **USP's**

- Eenvoud in gebruik en processen
- Volledig webbased
- State-of-the-art applicatie en technologie
- Geen leercurve, bij start direct +/- 93% herkenning
- Real-time verwerking, zowel bij factuurherkenning als bij het boeken van de facturen
- Workloadmatrix biedt volledig overzicht over alle administraties heen
- Gebruikers, behalve autorisatoren zijn gratis
- Volledig geïntegreerd met Unit4 Multivers Online
- Zeer laagdrempelige instap omdat er geen investering benodigd is door pay-per-use prijsmodel
- Data blijft beschikbaar en is veilig online opgeslagen

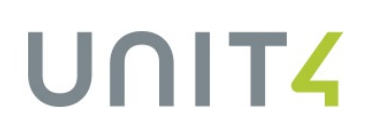

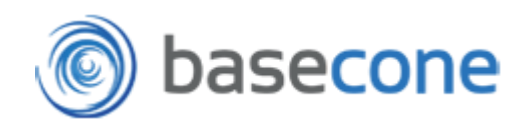

# **Het process visueel**

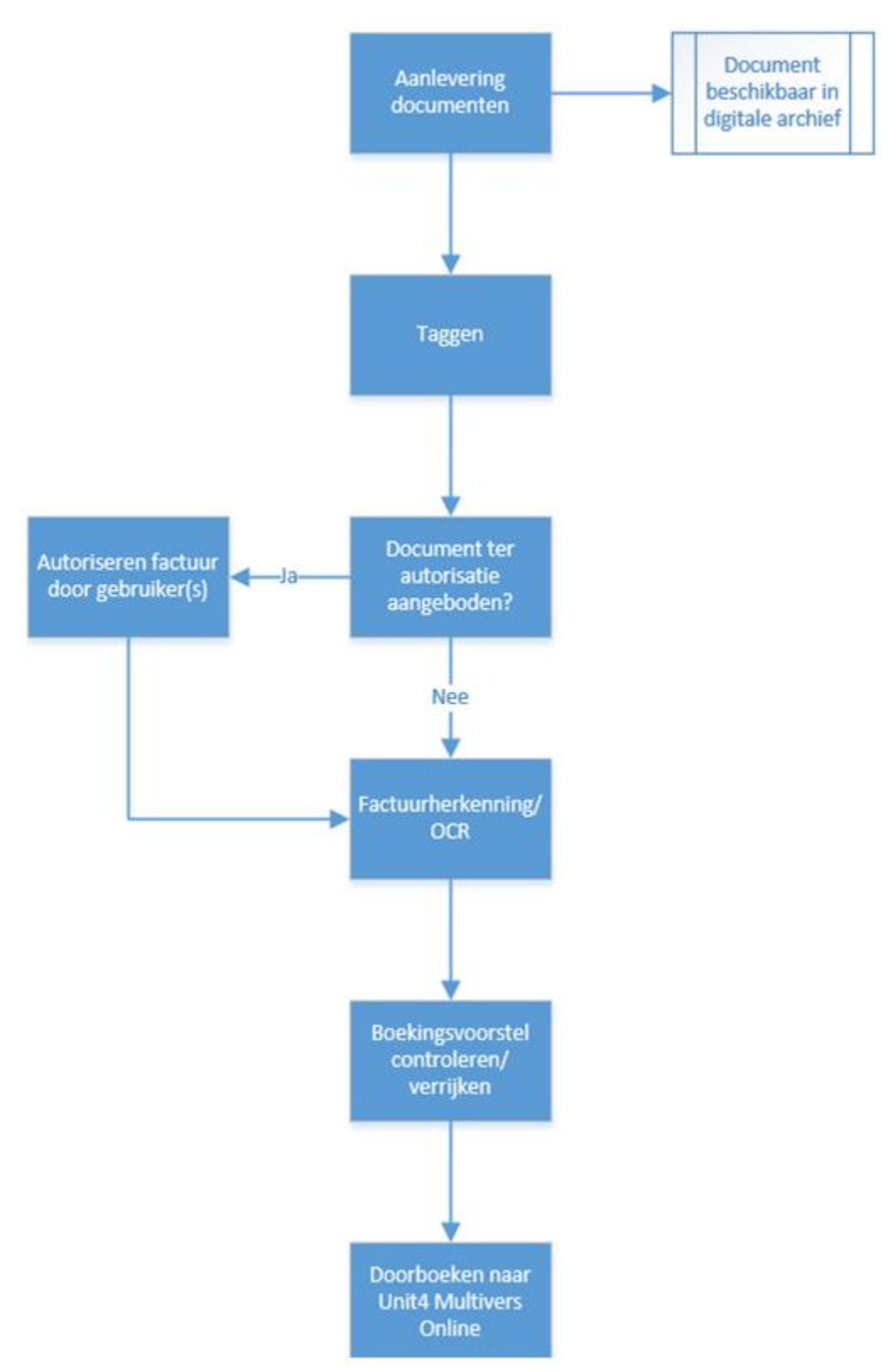